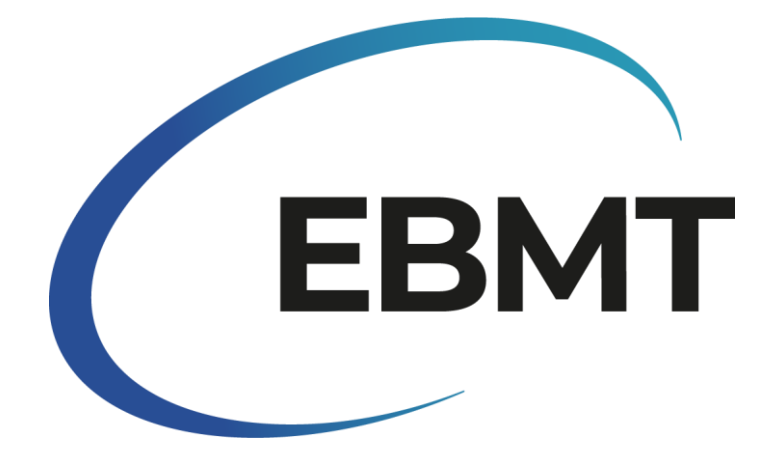

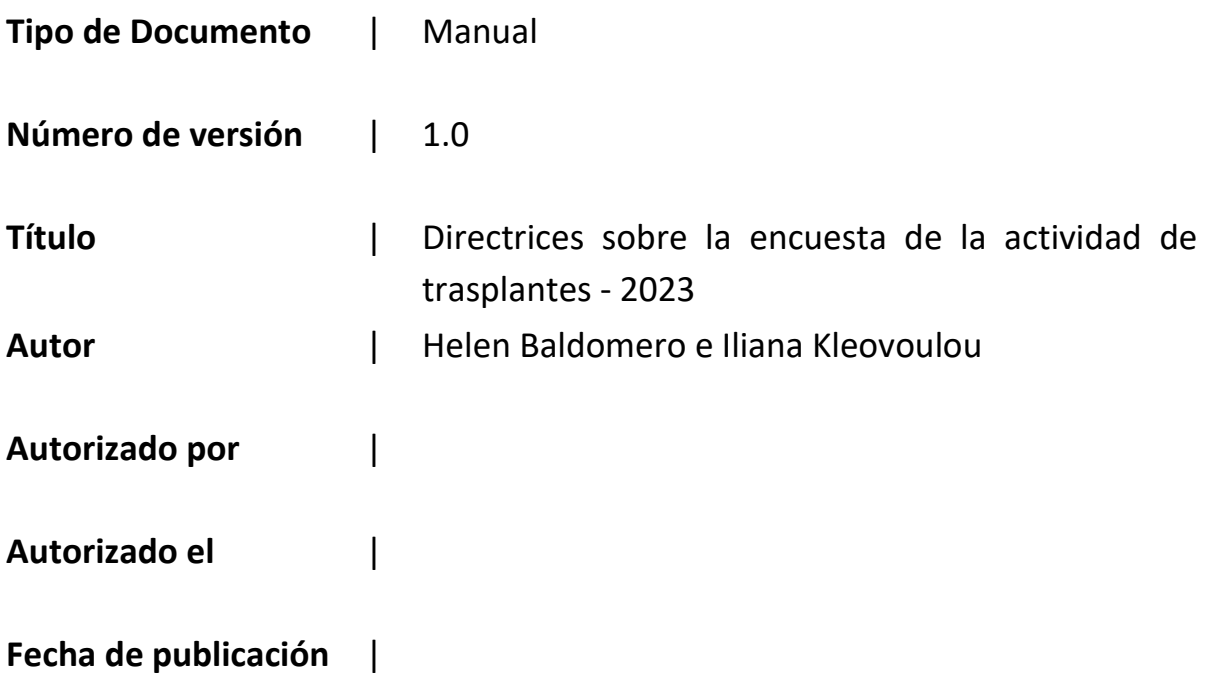

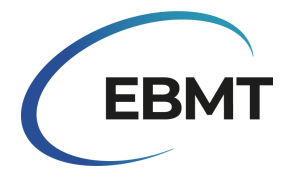

# Contenido

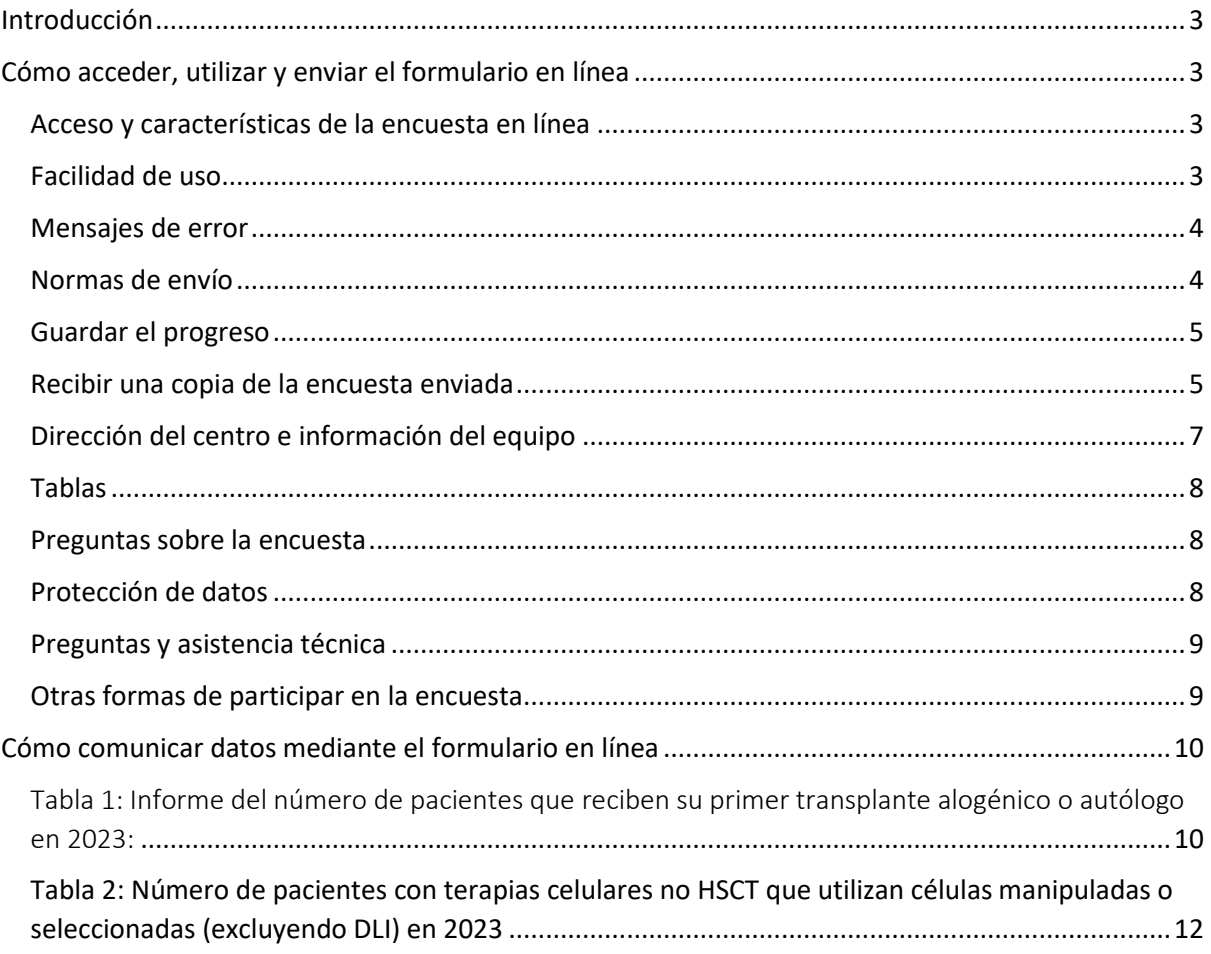

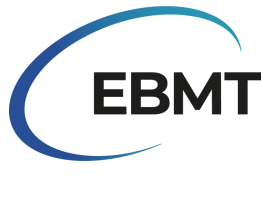

## <span id="page-2-0"></span>Introducción

¡Bienvenido a la Encuesta sobre la Actividad de Trasplantes del EBMT para 2023! La Encuesta sobre la Actividad de Trasplantes es una valiosa herramienta para evaluar la situación real del trasplante de progenitores hematopoyéticos (HSCT) en Europa. Esta encuesta tiene un doble objetivo: ofrecer información sobre las tendencias actuales y proporcionar datos esenciales para el asesoramiento, la planificación y la toma de decisiones.

La dedicada participación de los equipos nos permite seguir los cambios a lo largo del tiempo e identificar los factores que influyen en este campo. Esta encuesta tiene un valor incalculable para los equipos de trasplante, las organizaciones nacionales, los organismos sanitarios, la industria y los pacientes cuyas vidas se ven afectadas por estas terapias.

A partir de este año, nos complace anunciar una mejora significativa en la Encuesta de Actividad de Trasplantes. Hemos pasado del formato tradicional de documento a una encuesta digital en línea creada con Jotform. Esta transformación digital ha sido impulsada por nuestro compromiso de mejorar la eficiencia y la eficacia de la recopilación de datos, manteniendo al mismo tiempo el contenido coherente con años anteriores.

A pesar de este cambio digital, el contenido básico, incluidas las tablas de la encuesta, la terminología médica y las definiciones, permanece inalterado. Los participantes pueden esperar el mismo contenido familiar y valioso al que han estado acostumbrados en años anteriores, asegurando la continuidad y la coherencia en la recopilación y el análisis de datos. De este modo, se garantiza que los conocimientos y las comparaciones de años anteriores sigan siendo relevantes y significativos. Invitamos a todos los equipos de trasplante a formar parte de este esfuerzo esencial.

## <span id="page-2-1"></span>Cómo acceder, utilizar y enviar el formulario en línea

## <span id="page-2-2"></span>Acceso y características de la encuesta en línea

EBMT le ha proporcionado un enlace que le lleva a la plataforma digital donde está alojada la encuesta en línea. Al hacer clic en el enlace, accederá a la encuesta en línea y podrá empezar a rellenar la información solicitada. Tenga en cuenta que la encuesta en línea sólo se puede rellenar en un ordenador y no es adecuada para ser rellenada en un smartphone o tableta. Además, la encuesta en línea es apta para los navegadores Chrome y Edge, por lo que, si utiliza cualquier otro navegador, cambie a uno de los mencionados. **Antes de empezar a rellenar sus datos, le aconsejamos que lea estas directrices.**

### <span id="page-2-3"></span>Facilidad de uso

El formato digital de esta encuesta ofrece a los participantes varias funciones de fácil uso, como la posibilidad de desplazarse por el formulario, ampliarlo o reducirlo y navegar fácilmente por sus distintas secciones. La encuesta incluye varios tipos de campos de entrada, como casillas de verificación, campos de texto y menús desplegables. En el caso de las casillas de verificación, basta con marcar la casilla si la afirmación se aplica a su centro.

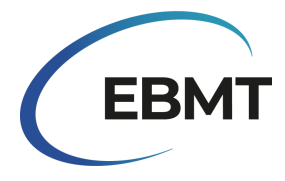

Una vez que haga clic en el enlace de la encuesta, es posible que los nombres completos de varios diagnósticos no se muestren correctamente. Para solucionarlo, **puede ampliar la imagen**. A continuación, deberá **recargar la página** para poder ver los nombres correctamente.

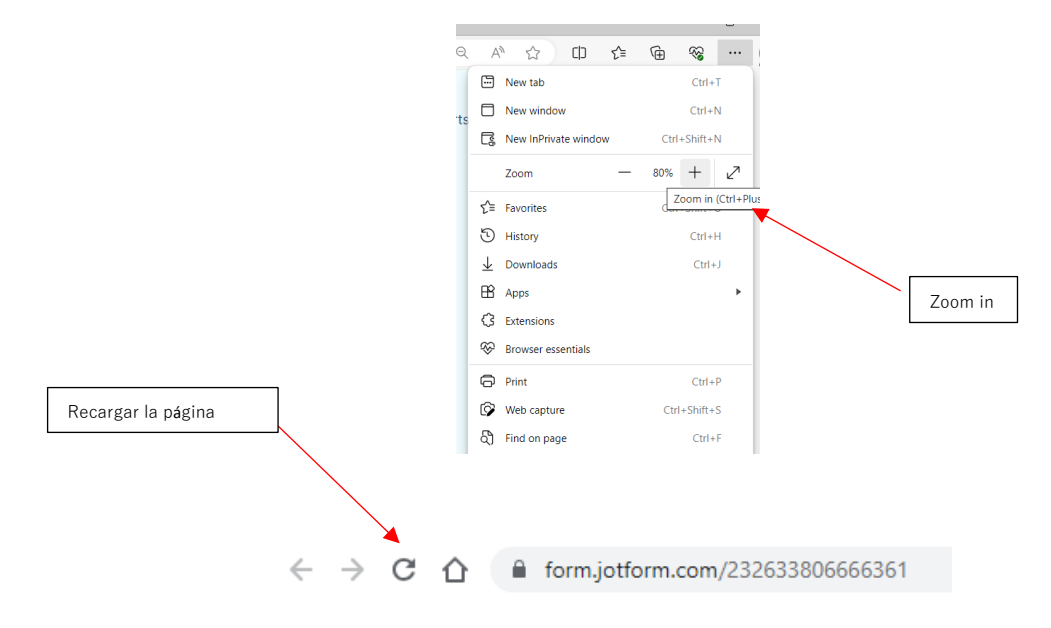

## <span id="page-3-0"></span>Mensajes de error

La encuesta en línea está diseñada para generar mensajes de error cuando un participante se equivoca, ayudándole a corregir sus respuestas antes del envío. Por ejemplo, si pulsa "Submit" demasiado pronto, aparecerá un mensaje de error si queda algún campo obligatorio vacío. Sin embargo, si se rellenan todos los campos obligatorios y se presiona "Enter", el formulario se enviará.

La siguiente imagen muestra los 3 campos obligatorios que hay que marcar **antes** de enviar la encuesta en línea. Estos campos obligatorios se han añadido para evitar que se envíe el formulario accidentalmente antes de completarlo. Por lo tanto, le aconsejamos que marque estas casillas cuando haya terminado la encuesta en línea.

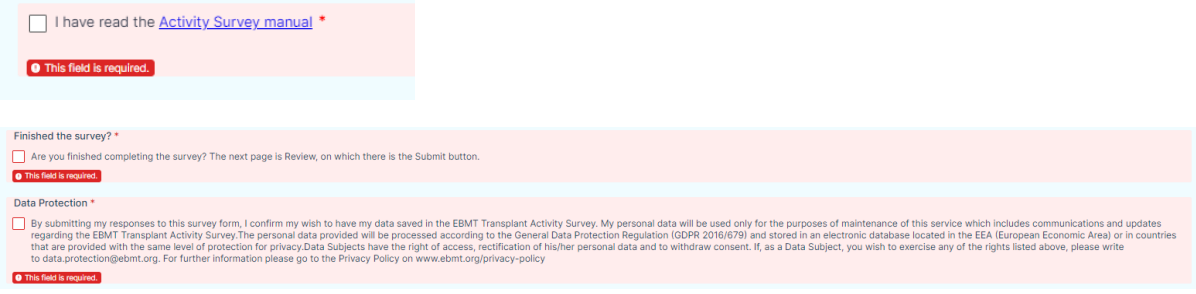

### <span id="page-3-1"></span>Normas de envío

Antes de enviar, compruebe los campos obligatorios que se encuentran al final del formulario. Es necesario para enviar correctamente su respuesta. Tenga en cuenta que sólo se permite un envío por centro; no está permitido hacer múltiples envíos desde el mismo centro. En caso de error al introducir

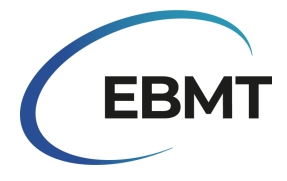

datos o envío no intencionado, póngase en contacto con nosotros por correo electrónico en: [activitysurvey@ebmt.org.](mailto:activitysurvey@ebmt.org)

### <span id="page-4-0"></span>Guardar el progreso

La encuesta en línea también ofrece la opción de guardar su progreso si no desea completar la encuesta en una sola sesión. Para ello, haga clic en el botón "Save" al final del formulario. A continuación, aparecerá una ventana en la que se le pedirá que inicie sesión o que se registre creando una cuenta. **Es importante tener en cuenta que no es obligatorio iniciar sesión o crear una cuenta en Jotform**. Puede simplemente hacer clic en "Skip Create an Account" para omitir crear una cuenta y solamente proporcionar su dirección de correo electrónico. Esto le permitirá recibir un enlace al formulario inacabado. También puede hacer clic en "Skip Create an Acount" y seleccionar "Get Draft Link" para obtener un enlace al borrador. Guarde este enlace en su ordenador y podrá volver a él más tarde para completar la encuesta.

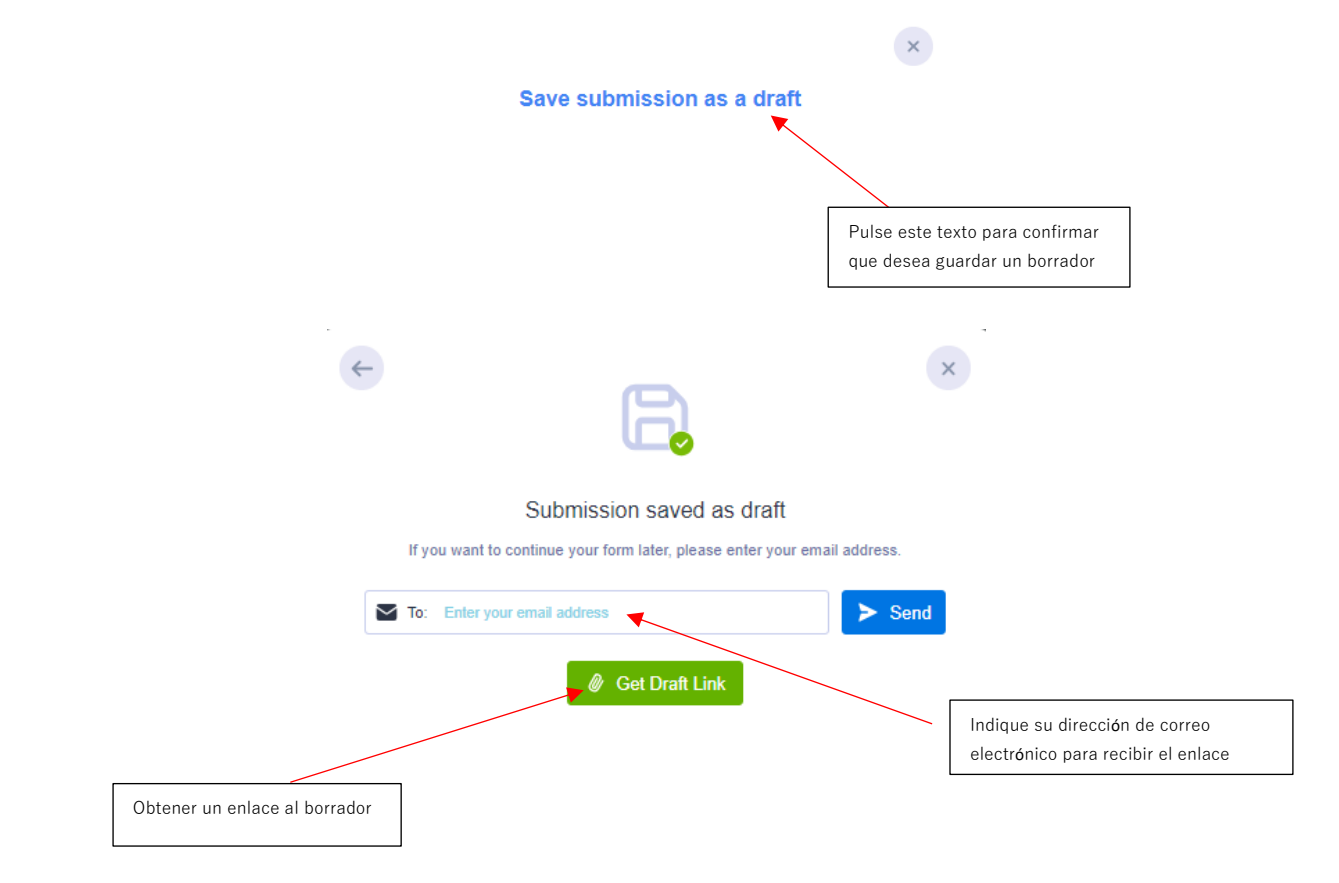

## <span id="page-4-1"></span>Recibir una copia de la encuesta enviada

Existen dos maneras de recibir una copia de la encuesta presentada:

1. Descargar o imprimir el formulario:

Existe una opción para descargar el formulario. Para ello, pulse "Review Answers" y, a continuación, desplácese hacia abajo en la vista previa del formulario y pulse "Print".

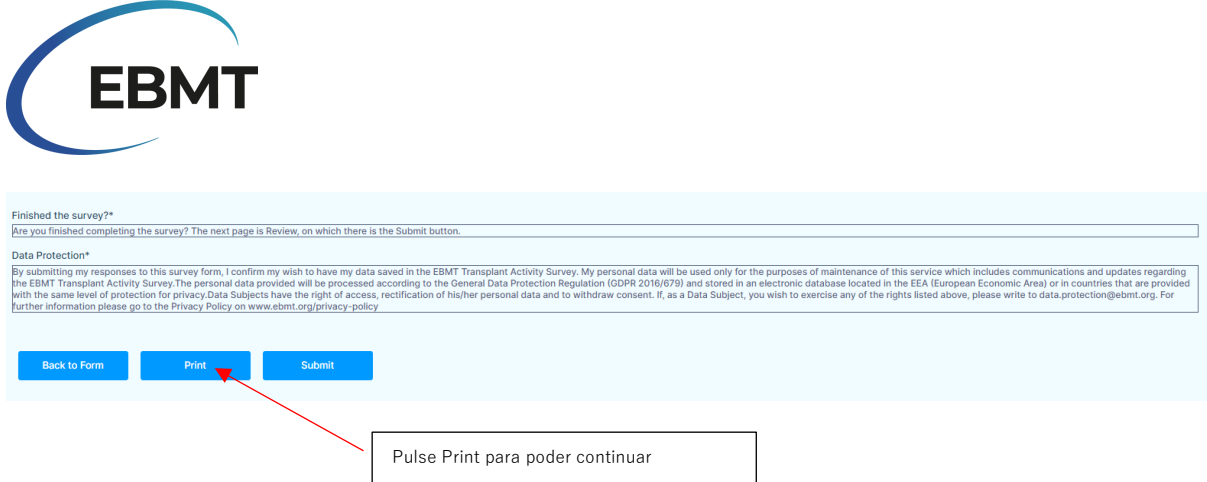

A continuación, aparecerá una nueva ventana en la que podrá imprimir el formulario o guardarlo como PDF haciendo clic en el menú desplegable de destino y eligiendo "Save as PDF".

Recomendamos guardarlo como *apaisado, en escala personalizada de 65, A3 o A4*. Después, pulse guardar o imprimir.

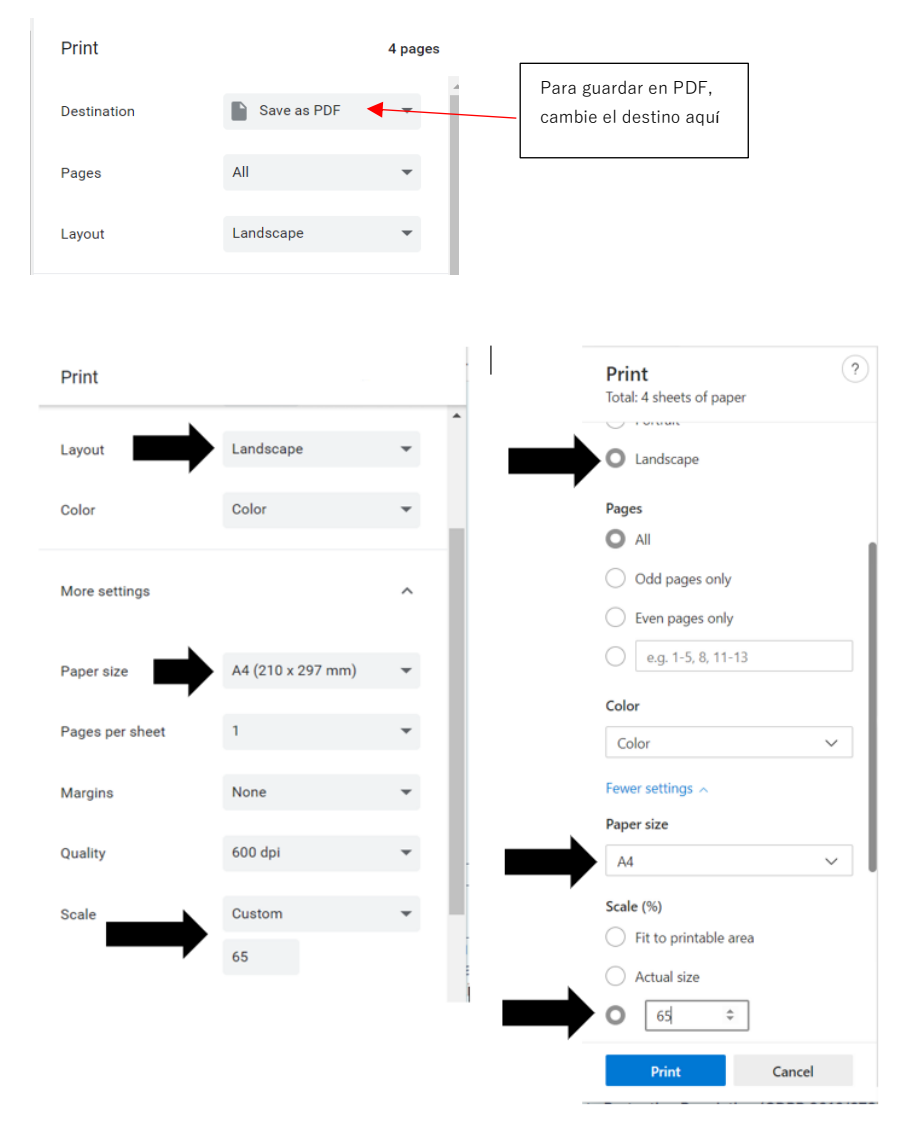

*Estos ejemplos son de Chrome (izquierda) y Microsoft Edge (derecha)*

2. Recibir una copia por correo electrónico

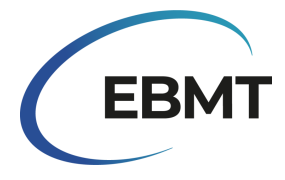

Si desea recibir una copia de su envío, debe rellenar su dirección de correo electrónico en el campo blanco que aparece en la imagen inferior.

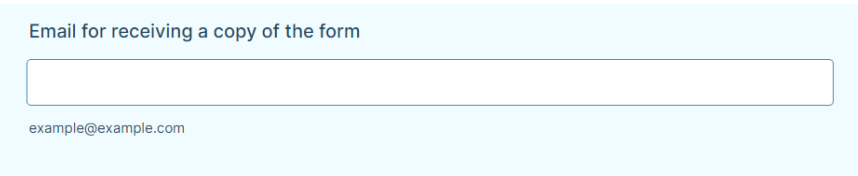

## <span id="page-6-0"></span>Dirección del centro e información del equipo

La primera sección de la encuesta en línea ha sido cumplimentada previamente por EBMT y contiene información sobre el centro del participante. Se trata de la dirección del centro y los datos del equipo más actualizados de los que dispone EBMT.

La siguiente imagen muestra un ejemplo de esta sección con datos ficticios ya rellenados. En caso de que la información sobre su centro no esté actualizada y deba actualizarse, póngase en contacto con nosotros por correo electrónico e[n activitysurvey@ebmt.org.](mailto:activitysurvey@ebmt.org) Asimismo, si su centro se ha convertido en miembro de EBMT recientemente o si ya no lo es, póngase en contacto con nosotros en [activitysurvey@ebmt.org.](mailto:activitysurvey@ebmt.org)

En caso de que el equipo de su centro haya cambiado, marque la casilla "Our Team has changed for this centre". A continuación, en el campo en blanco, indique los nombres de las personas que componen actualmente el equipo (incluidos los nombres que existían anteriormente en el equipo).

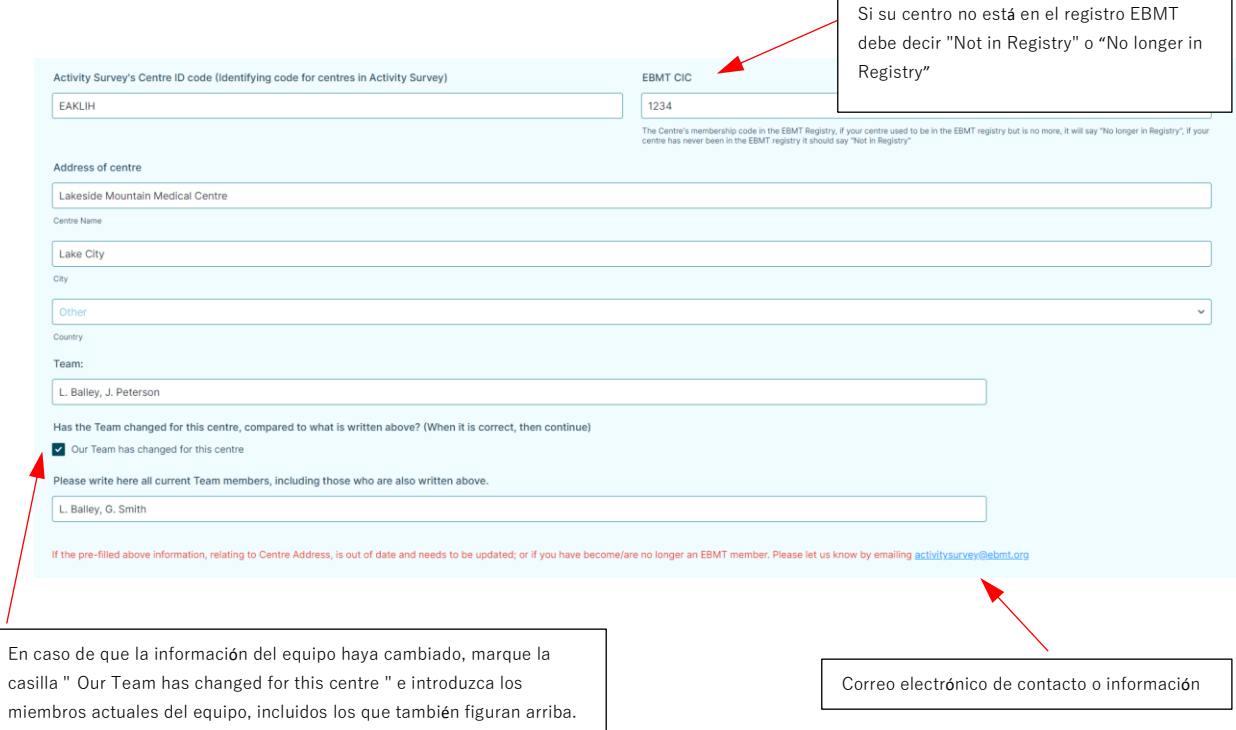

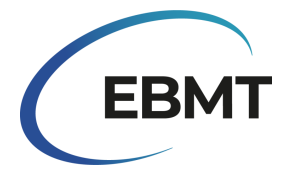

Si su centro ya no está activo, marque la casilla "This centre no longer performs HSCT or Cellular Therapies". Además, en caso de que su centro haya cerrado, se haya fusionado o se haya separado de otro centro, comuníquenoslo por correo electrónico [activitysurvey@ebmt.org.](mailto:activitysurvey@ebmt.org)

Are you no longer an active centre? This centre no longer performs HSCT or Cellular therap

## <span id="page-7-0"></span>Tablas

Las tablas de la encuesta en línea siguen siendo las mismas que las de encuestas anteriores. Sin embargo, ahora tienen una nueva funcionalidad que permite algunas características adicionales.

En la imagen siguiente, puede ver una parte de la Tabla 1 rellenada con datos ficticios. Los nombres de las filas y columnas están resaltados en azul claro. Tenga en cuenta que, en la parte izquierda de la tabla, las filas están numeradas, y esta numeración se utiliza en la siguiente sección para proporcionar más detalles en profundidad sobre cómo informar de los datos.

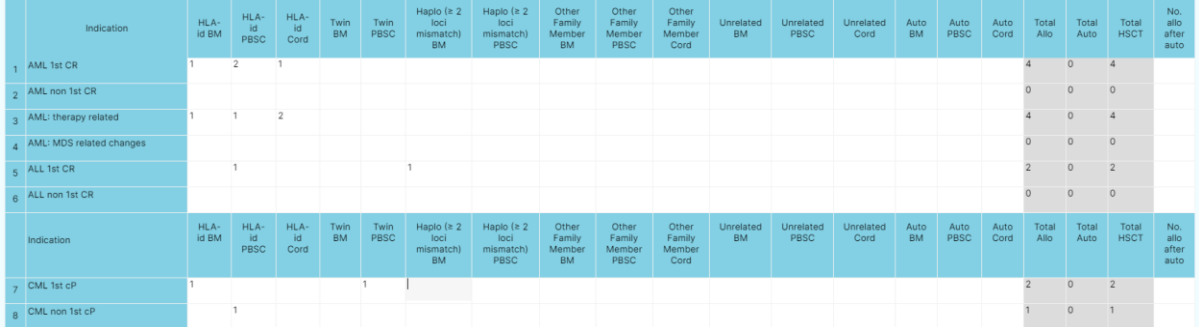

Los campos de texto en blanco deben ser rellenados por el participante utilizando sólo números. Si no tiene ningún paciente que notificar, puede dejar el campo vacío. En las zonas sombreadas en gris, la suma de cada fila se calcula automáticamente. Por lo tanto, no es necesario que usted mismo calcule manualmente el número de pacientes.

Es posible utilizar el tabulador del teclado para pasar de una fila a otra al rellenar una indicación concreta. Sin embargo, no utilice el tabulador al pasar de una línea a otra, ya que la tabla crecerá y la parte inferior de la tabla dejará de ser visible.

### <span id="page-7-1"></span>Preguntas sobre la encuesta

Después de recibir su envío es posible que nos pongamos en contacto con usted de nuevo para actualizar (una parte de) su respuesta. Esto puede ocurrir en caso de que hayamos detectado algún recuento extraño en su envío o en caso de que hayamos detectado alguna incoherencia con los envíos del año anterior. En cualquier caso, se le enviará un enlace junto con algunas indicaciones sobre lo que debe corregir.

## <span id="page-7-2"></span>Protección de datos

Al enviar su respuesta como participante a este formulario de encuesta, confirma su deseo de que sus datos se guarden en la Encuesta sobre la Actividad de Trasplantes de EBMT. Los datos personales del

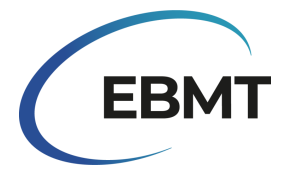

participante se utilizarán únicamente para el mantenimiento de este servicio, que incluye comunicaciones y actualizaciones relativas a la Encuesta sobre la Actividad de Trasplantes de EBMT.

Los datos personales proporcionados se tratarán de acuerdo con el Reglamento General de Protección de Datos (GDPR 2016/679) y se almacenarán en una base de datos electrónica ubicada en el EEE (Espacio Económico Europeo) o en países que dispongan del mismo nivel de protección de privacidad.

Los interesados tienen derecho a acceder a sus datos personales, a rectificarlos y a retirar su consentimiento. Si, como interesado, desea ejercer alguno de estos derechos, escriba a [data.protection@ebmt.org.](mailto:data.protection@ebmt.org) Para más información, consulte la política de privacidad en [www.ebmt.org/privacy-policy.](http://www.ebmt.org/privacy-policy)

Si prefiere que su nombre no sea compartido con nosotros o si usted/el representante prefiere que su nombre no sea almacenado por nosotros, puede dejar vacíos los campos "Name of person filling out this form' y "Representative's full name". Tenga en cuenta que, si el campo "'Representative's full name" está vacío, no se publicará en el apéndice de próximas publicaciones. Usted o cualquier miembro del equipo también puede solicitar que se elimine su nombre del campo Equipo; para ello, póngase en contacto con nosotros en [activitysurvey@ebmt.org.](mailto:activitysurvey@ebmt.org)

## <span id="page-8-0"></span>Preguntas y asistencia técnica

En nuestra página web [https://www.ebmt.org/registry/ebmt-transplant-activity-survey,](https://www.ebmt.org/registry/ebmt-transplant-activity-survey) encontrará la información más importante sobre la Encuesta sobre la Actividad de Trasplantes, así como publicaciones anteriores.

Si tiene alguna pregunta o problema técnico sobre la encuesta en línea, póngase en contacto con nosotros por correo electrónico en [activitysurvey@ebmt.org.](mailto:activitysurvey@ebmt.org) Para poder ayudarle más rápidamente, puede guardar el enlace de su formulario inacabado y reenviárnoslo por correo electrónico junto con su pregunta.

### <span id="page-8-1"></span>Otras formas de participar en la encuesta

En el desafortunado caso de que por algún motivo no pueda rellenar la encuesta online, le agradeceríamos que nos remitiera la actividad de su centro utilizando la versión Excel o PDF que tenemos en nuestra web [https://www.ebmt.org/registry/ebmt-transplant-activity-survey.](https://www.ebmt.org/registry/ebmt-transplant-activity-survey) Para ello, siga los siguientes pasos:

- 1. Descargue el formulario en PDF EBMT Transplant activity survey 2023 que existe en la web.
- 2. Rellene los campos de datos pertinentes.
- 3. Asigne un nombre a su expediente y guárdelo con su número CIC o los datos de su centro. Si no tiene número CIC, nombre el expediente con el nombre de su centro.
- 4. Envíe el formulario por correo electrónico [a activitysurvey@ebmt.org](mailto:activitysurvey@ebmt.org) o por correo postal a:

EBMT Activity Survey Team

Rijnsburgerweg 10

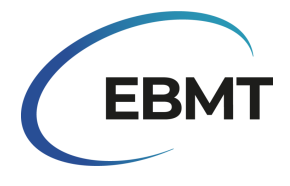

#### 2333 AA Leiden, The Netherlands

# <span id="page-9-0"></span>Cómo comunicar datos mediante el formulario en línea

## <span id="page-9-1"></span>Tabla 1: Informe del número de pacientes que reciben su primer transplante alogénico o autólogo en 2023:

Comunique el primer trasplante alogénico y/o el primer trasplante autólogo por paciente según la indicación de la enfermedad, el tipo de donante y la fuente de células madre, tal como se indica en la Tabla 1. Puede incluir al mismo paciente dos veces siempre que el primer caso de cada tipo de trasplante haya tenido lugar en 2023. Los pacientes sin consentimiento para compartir datos también deben ser incluidos en la encuesta.

**Nota**: El procedimiento de trasplante comienza con el acondicionamiento. Si un paciente fallece inmediatamente después de que se le administre la infusión celular o durante el acondicionamiento y antes de que se le administre la infusión celular, el paciente sigue estando dentro del procedimiento de trasplante y debe ser notificado.

### **Se aplican las siguientes definiciones EBMT/JACIE/FACT para "primeros trasplantes":**

- primer trasplante (paciente nuevo, nunca antes trasplantado)
- primer aloinjerto (tras un autoinjerto previo) o primer autoinjerto (tras un aloinjerto previo)
- primer aloinjerto o primer autoinjerto en su centro tras un trasplante previo en otro centro.

**Clasificación de enfermedades**: la clasificación de enfermedades para la encuesta sigue la clasificación de tumores de tejidos hematopoyéticos y linfoides de la OMS y el diccionario de clasificación de enfermedades de la EBMT, que pueden consultarse en [www.ebmt.org/registry/ebmt-transplant](http://www.ebmt.org/registry/ebmt-transplant-activity-survey)[activity-survey.](http://www.ebmt.org/registry/ebmt-transplant-activity-survey)

#### **Se aplican las siguientes definiciones para el tipo de donante:**

**HLA-id sibling**: Hermano idéntico HLA.

**Haplo (≥ 2 loci mismatch)**: cualquier miembro de la familia con 2 o más loci sin coincidencia dentro de los loci LAA, -B, -C, -DRB1 y -DQB1 en dirección GvH y/o HvG.

**Other family member**: cualquier otro miembro de la familia que no esté incluido en la definición anterior.

#### **Para las combinaciones de productos de células madre, informe como sigue:**

- médula ósea y sangre periférica = trasplante de células madre de sangre periférica introducir como PBSC
- médula ósea y sangre del cordón umbilical = trasplante de sangre del cordón umbilical introdúzcalo como Cordón umbilical
- sangre periférica y sangre de cordón umbilical = trasplante de sangre de cordón umbilical introdúzcalo como Cordón umbilical
- médula ósea y sangre periférica + sangre de cordón umbilical = trasplante de sangre de cordón
- umbilical introdúzcalo como Cordón umbilical

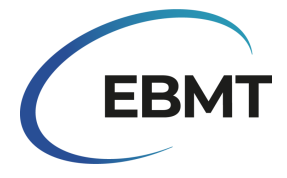

**Fila 33:** Número total de pacientes que reciben su PRIMER aloinjerto o PRIMER autoinjerto en 2023 (= total de las filas 1-30).

**Fila 34:** Número total de trasplantes adicionales o retransplantes (no 1er HSCT) debidos a fallo del injerto, recaída, otros eventos o que forman parte de protocolos de trasplante múltiple planificados. Indique sólo los realizados en 2023.

**Fila 35:** Total de todos los trasplantes realizados en 2023, según las filas 1-32 + fila 34.

**Fila 36:** Número de pacientes pediátricos (<18 en el momento del HSCT) que reciben su 1er aloinjerto o 1er autoinjerto en 2023. Indíquese dos veces: en las filas 1-32 individualmente y como número total en la fila 36.

Fila 37: Número de trasplantes alogénicos con acondicionamiento no mieloablativo (incluido RIC), tal como se indica en la fila 35.

**Fila 38:** Número de pacientes que reciben su 1ª infusión de linfocitos de donante (DLI) en 2023 en su centro (puede ser o no el centro de producción) o el número de pacientes que reciben un nuevo episodio de infusión de DLI. Indique el motivo principal, si existe más de uno, para administrar la DLI en el momento de la infusión. El año en que se realizó el trasplante no afecta a la notificación de la DLI en sí. Si se desconoce el desglose de las infusiones de DLI, marque la casilla "The breakdown of DLI infusions unknown" e indique el número total de infusiones de DLI. Cualquier infusión de células T manipuladas con selección positiva o negativa debe ser reportada como terapia celular en la tabla 2 ver abajo.

**Fila 39:** Número de pacientes que reciben Tratamientos Inmunosupresores (IST) para Síndromes de Insuficiencia de Médula Ósea (adquiridos y congénitos) en 2023. Indique por separado el número de pacientes tratados con IST por Anemia Aplásica (AA) y por otros Síndromes de Insuficiencia de Médula Ósea.

### **Información adicional**

- Las células alogénicas administradas tras un HSCT alogénico previo por recaída o evidencia de rechazo del injerto o cuando hay acondicionamiento (quimio y/o TBI), independientemente del tipo de donante o de la fuente de células madre, se considera un retrasplante, informe en la fila 34.
- Los trasplantes alogénicos o autólogos dobles o triples planificados con antelación, cada uno precedido de su propio régimen de acondicionamiento, se consideran trasplantes adicionales, que figuran en la fila 34.
- La reinfusión de células progenitoras alogénicas de sangre periférica del mismo donante sin acondicionamiento, sin evidencia de fallo del injerto, se considera un "refuerzo" autólogo ("allo boost") y no un trasplante, se informa bajo mejora del injerto - otras terapias en la Tabla 2 fila 2.
- La reinfusión de células progenitoras autólogas de sangre periférica como rescate de un injerto fallido es un "refuerzo" o "recarga" autólogo (auto "boost" or "top up") y no se considera un trasplante; infórmese en la sección de mejora del injerto - otras terapias en la fila 2 de la Tabla 2.
- Las infusiones múltiples del mismo producto, por ejemplo, doble cordón, cordón múltiple, PBSC múltiple, administradas en el plazo de una semana se consideran un solo trasplante.

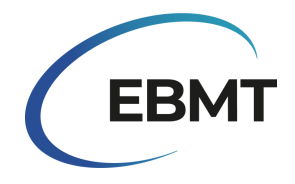

- Las células madre autólogas administradas junto con un trasplante alogénico en un plazo de 7 días se consideran un solo trasplante alogénico.
- Los trasplantes gemelares singénicos, ya sea con BM o PBSC, pueden notificarse juntos en una columna.

**No. allo after auto**: se refiere al número de pacientes que reciben su 1er aloinjerto en 2023 tras un autoinjerto previo. Introduzca tanto el 1er aloinjerto como el 1er autoinjerto (sólo si también se realiza en 2023) en la Tabla 1 por indicación y tipo de donante y adicionalmente como número total en la columna "No. allo after auto" a la derecha.

## <span id="page-11-0"></span>Tabla 2: Número de pacientes con terapias celulares no HSCT que utilizan células manipuladas o seleccionadas (excluyendo DLI) en 2023

**Indique el número de pacientes que reciben terapias celulares NON-HSCT en su centro en 2023 por indicación y tipo de célula para la que se administra la terapia. Indique tanto los pacientes con o sin trasplante. También se puede informar de los pacientes en ensayos clínicos.**

**Nota: Los trasplantes de células CD34+ seleccionadas o, por ejemplo, las infusiones de células CD3+ /CD19+ suprimidas, deben notificarse como trasplantes en la Tabla 1.**

**Células CAR-T**: Células T modificadas genéticamente mediante un vector vírico o no vírico para expresar receptores de antígenos quiméricos o receptores de células T.

**Células T seleccionadas/expandidas o células asesinas inducidas por citocinas (CIK):** células T no modificadas genéticamente seleccionadas, expandidas *in vitro* o activadas por citocinas. Esto incluye todas las infusiones de células T manipuladas, con selección positiva o negativa.

**Células T reguladoras (TREGS):** Células T que se procesan tras la recolección seleccionando el subconjunto de células T reguladoras.

**Otras células T modificadas genéticamente**: otras células T modificadas genéticamente con genes suicidas u otros genes.

**Células NK**: células que se procesan después de la recolección mediante la selección de células NK con o sin expansión o modificación genética.

**Células dendríticas**: células presentadoras de antígenos que se utilizan para la vacunación contra células tumorales y otros fines.

**MSC**: células estromales mesenquimales.

**Células CD34+ expandidas**: productos de células madre que se expanden in vitro antes de la infusión al paciente.

**Células CD34+ modificadas genéticamente**: células madre modificadas genéticamente, normalmente utilizadas para enfermedades congénitas.

**Otras terapias**: refuerzos alogénicos o autólogos y cualquier otra terapia celular no mencionada anteriormente.